# News from the MapMen Family of Omics Tools

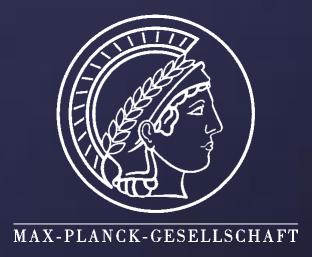

|  | MapMan | Robin | PageMan | Mercator | Resources | Help |  |
|--|--------|-------|---------|----------|-----------|------|--|
|--|--------|-------|---------|----------|-----------|------|--|

Axel Nagel 1, Marc Lohse 1, Dirk Walther 1, Birgit Kersten 1, Joachim Selbig 2, Bjoern Usadel 1, Mark Stitt 1 Contact: <u>mapman@mpimp-golm.mpg.de</u> Web: <u>http://mapman.gabipd.org</u>

<sup>1</sup> Max Planck Institute of Molecular Plant Physiology, Am Mühlenberg 1, 14476 Potsdam, Germany <sup>2</sup> University of Potsdam, c/o MPIMP, Am Mühlenberg 1, 14476 Potsdam, Germany

# Overview

# ※ 4

Robin

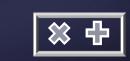

The MapMan family of omics tools was first developed for the reference species Arabidopsis. Here we describe:

(i) How the flexibility and functions in the user interfaces have been extended.

(ii) Extensions to crop plants. As crop specific data has become available we have applied the concept of the MapMan functional classes (BINS) to crop sequence data. This allowed us to visualize and analyze crop data sets, drawing on a generic software and supported by the Arabidopsis reference genome.

**ROBIN**, a User Friendly Graphical Interface to Powerful Open Source Microarray Processing

Robin is the raw experimental data preprocessor of MapMan. Thorough quality assessment and customizeable statistical analysis of Affymetrix, Agilent and other single channel and two-

# MapMan Extensions

※ 中

※ 4

color microarray data. For further details see poster: P086

## Resources

※ 中

Online access to up to date MapMan Mappings and Pathways Mappings(Annotation Data) available for :

Saccharum officinarum

Solanum lycopersicum

- Arabidopsis thaliana
- · Chlamydomonas reinhardtii
- Glycine max
- Solanum tuberosum

• Zea mays

- Triticum aestivum Vitis vinifera
- Medicago truncatula
- Oryza sativa Japonica Group
- Populus trichocarpa

• Hordeum vulgare

### http://mapman.gabipd.org/web/guest/mapmanstore

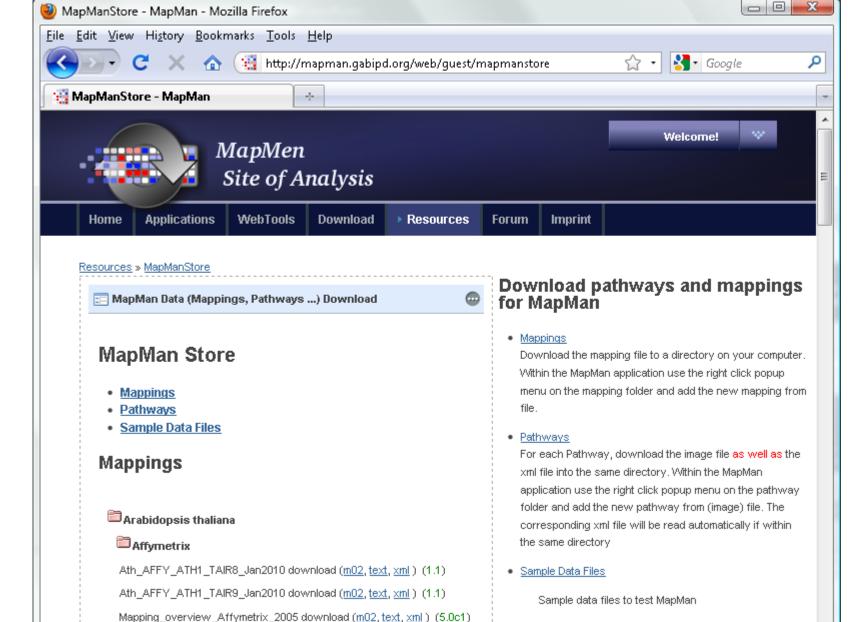

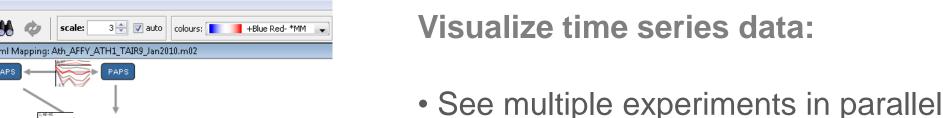

Cysteine

while having the whole MapMan annotation at your fingertips • including interactive tool tips which get you straight to publications mentioning the gene of interest.

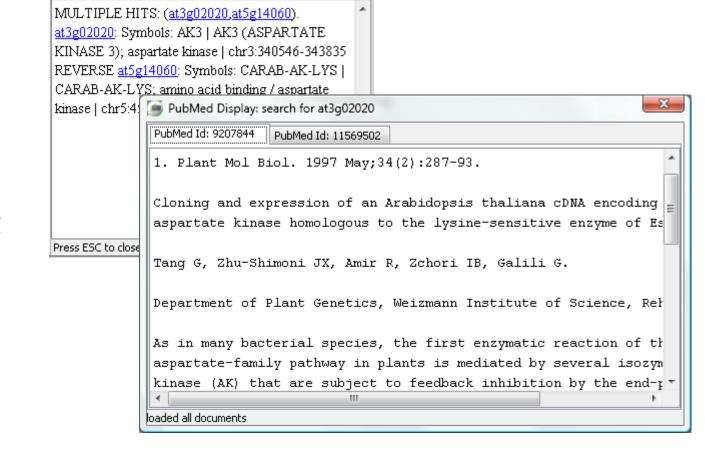

View your data in Venn diagrams:

• Compare multiple experiments and group the elements by providing a threshold which marks them to be present

• Either see all features, or filter for a free selection of pathes within the MapMan annotation (e.g. look for genes only in 2.1 major CHO metabolism.synthesis).

## **Chromosomal Display:**

• View your transcript profiling data in the context of their location on the chromosome. • Add a file containing additional markers to be shown on the map in parallel to the experimental data

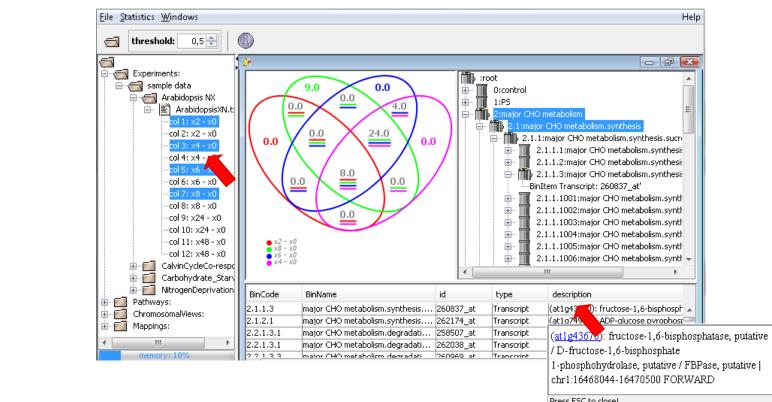

So<sub>3</sub>2-

Press F2 to focus

Transcript

 $\rightarrow$  s,  $\rightarrow$ 

(at4g21990): Symbols: APR3, PRH-26, PRH26, ATA.

(at4g04610): Symbols: APR1, APR, PRH19, ATAPR.

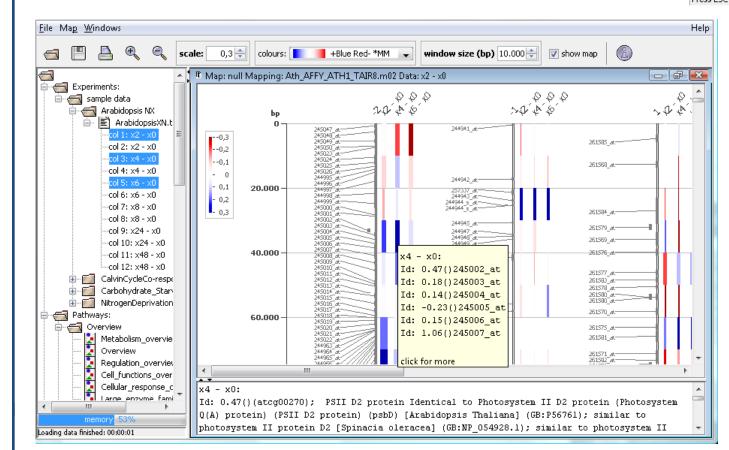

<u>File</u> Pathway <u>W</u>indows

🛋 💾 📝 🗛

Experiments:

-col 2: x2 - x0

-col 4: x4 - xC

CalvinCycleCo-

— — 🛁 Overview — 🛃 Metabolism\_o

🔀 Overview

🚦 Regulation\_ov

Cell\_functions\_

Large\_enzyme

Metabolites

Secondary Mel

📹 Pathways

search:

Wilcoxon Rank Sum Test InfoTable

5-assimilatio... 254343 at

. 255284 8

BinCode

• Devise the window size to group experimental values by their location to easily see hot spots.

# PageMan

The PageMan functionality has now been fully integrated into the MapMan application:

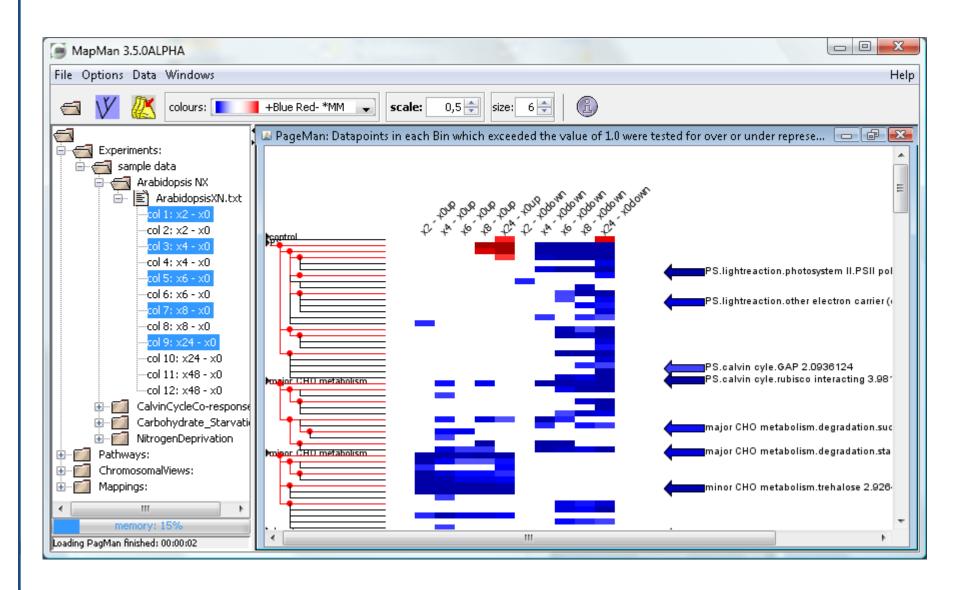

We used the MapMan ontology to compress the data to several hundred features, of which most have a biological meaning. To do this, either an enrichment analysis or a Wilcoxon test is performed for every BIN. Thus the question asked is, if there are more genes up or down regulated within each BIN than expected by chance.

Finally the user is presented with a graphical overview of the BIN hierarchy as well as of individual statistical tests which are colour coded.

|   | atte atte de augusta statuer la de 22 de teur 12 20 Ch           |          |
|---|------------------------------------------------------------------|----------|
|   | ath_affy_8k_experimental download ( <u>m02, text, xml</u> )(0.6) | <b>.</b> |
| ( |                                                                  | 4        |

Help

Get help and support online, using our web forum or contact us directly by email: http://mapman.gabipd.org/web/guest/forum

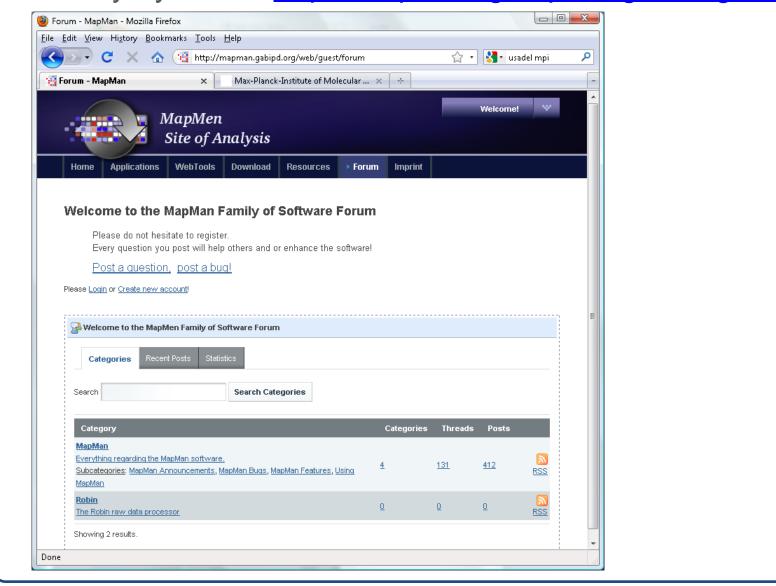

# References

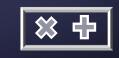

※ 中

Usadel B, Poree F, Nagel A, Lohse M, Czedik-Eysenberg A, Stitt M. A guide to using MapMan to visualize and compare Omics data in plants: a case study in the crop species, Maize. Plant Cell Environ. 2009 Sep;32(9):1211-29.

Sreenivasulu N, Usadel B, Winter A, Radchuk V, Scholz U, Stein N, Weschke W, Strickert M, Close TJ, Stitt M, Graner A, Wobus U Barley grain maturation and germination: Metabolic pathway and regulatory network commonalities and differences highlighted by new MapMan/PageMan profiling tools. Plant Physiol. 2008, 146:1734-1761

Tellstrom V, Usadel B, Thimm O, Stitt M, Kuster H, Niehaus K. The Lipopolysaccharide of Sinorhizobium meliloti Suppresses defenseassociated Gene Expression in Cell Cultures of the Host Plant Medicago truncatula. Plant Physiol. 2007, 143:825-37

Usadel B, Nagel A, Steinhauser D, Gibon Y, Bläsing OE, Redestig H, Sreenivasulu N, Krall L, Hannah MA, Poree F, Fernie AR, Stitt M. PageMan: an interactive ontology tool to generate, display, and annotate overview graphs for profiling experiments. BMC Bioinformatics. 2006 ;7:535 Usadel B, Urbanczyk-Wochniak E, Thimm O, Nunes-Nesi A, Carrari F, Davy M, Blaesing OE, Kowalczyk M, Weicht D, Polinceusz A, Meyer S, Stitt M, Fernie AR Conversion of MapMan to allow the analysis of transcript data from Solanaceous species: effects of genetic and environmental alterations in energy metabolism in the leaf. Plant Molecular Biology 2006, 60:773-92.

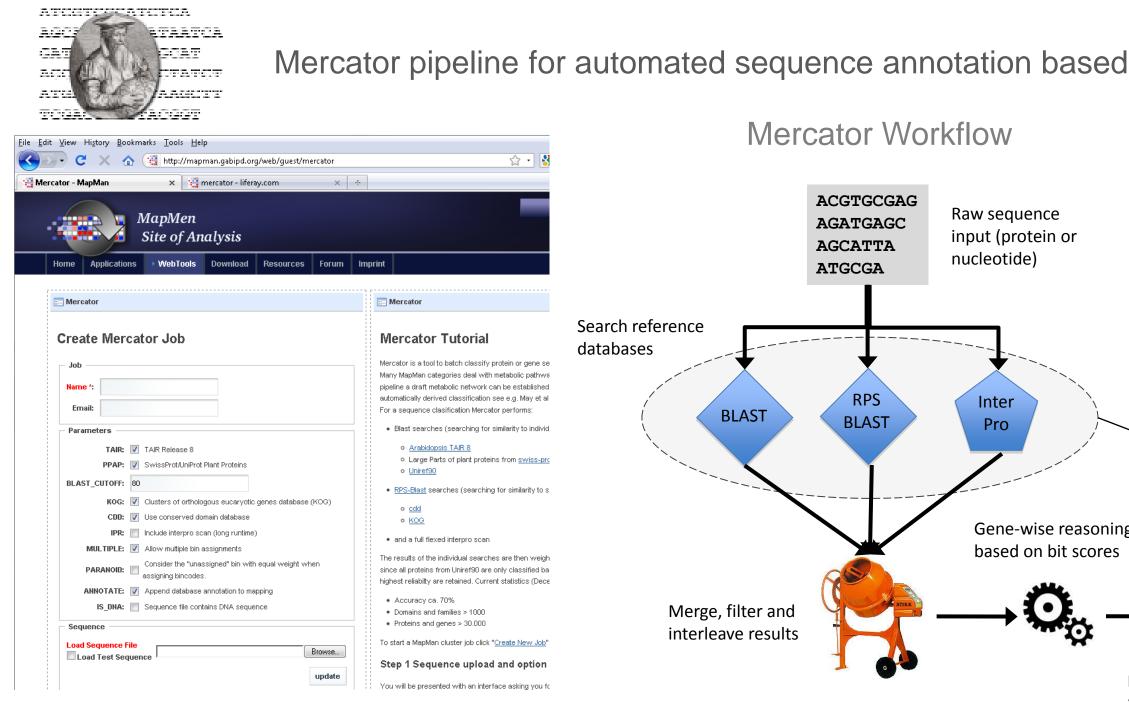

### Mercator pipeline for automated sequence annotation based on manually curated references:

Mercator

Run as packetized jobs on

a small compute cluster

Extract bincode of the

"winner(s)" from reference

(100 cores) to gain speed

**Technical details:** 

Mapping

• Started and monitored through a web interface Allows the annotation of sequences (e.g.sequences, underlying a transcript profiling chip) http://mapman.gabipd.org/web/guest/mercator

Usadel B, Nagel A, Steinhauser D, Gibon Y, Blaesing OE, Redestig H, Sreenivasulu N, Krall L, Hannah MA, Poree F, Fernie AR, Stitt M PageMan an interactive ontology tool to generate, display, and annotate overview graphs for profiling experiments, BMC Bioinformatics 2006,18:7:535

Usadel B, Nagel A, Thimm O, Redestig H, Bläsing OE, Palacios-Rojas N, Selbig J, Hannemann J, Piques MC, Steinhauser D, Scheible WR, Gibon Y, Morcuende R, Weicht D, Meyer S, Stitt M Extension of the Visualization Tool MapMan to Allow Statistical Analysis of Arrays, Display of Corresponding Genes, and Comparison with Known Responses. Plant Physiology 2005, 138:1195-1204.

For a full list of publications see: http://mapman.gabipd.org/web/guest/publications

## Funding ※ 中

This study was supported by a grant from the German Federal Ministry of Education and Research (BMBF grant 0315049A) and by the Max-Planck-Society.

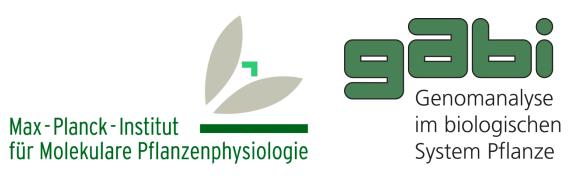

Bundesministerium für Bildung und Forschung